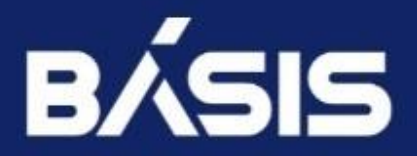

# **БАЗИС.WORKPLACE** РУКОВОДСТВО ПО ПОСТРОЕНИЮ ГЕО-РАСПРЕДЕЛЕННОЙ ИНСТАЛЛЯЦИИ

**ВЕРСИЯ 2.2.1**

# **Оглавление**

# **Оглавление**

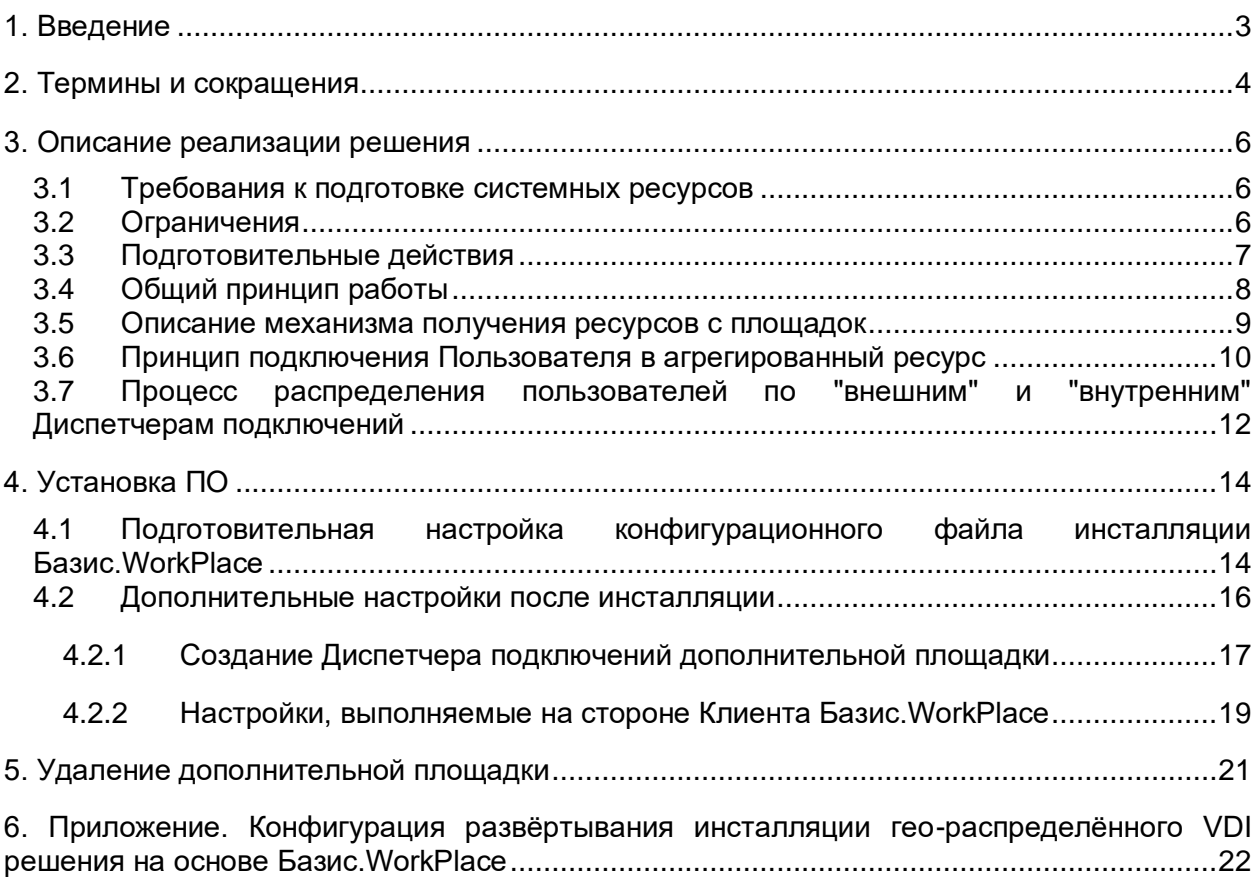

# <span id="page-2-0"></span>1. ВВЕДЕНИЕ

Данный документ предназначен для настройки гео-распределенной инсталляции Базис.WorkPlace (далее - гео-VDI), управляющие компоненты которой принадлежат (относятся) к разным площадкам. Документ является расширением основого документа — "Руководство по установке Базис.WorkPlace".

Целью разработки функционала гео-VDI является предоставление пользователям ресурсов в агрегированном виде, с нескольких географически (территориально) распределённых ЦОД.

Пользовательские ресурсы, такие как сессионные и персонализированные (авто) пулы рабочих столов, терминальные серверы, а также терминальные приложения, могут находиться на любой из площадок Заказчика. Поэтому необходимо обеспечить работу пользователей со всеми ресурсами прозрачным образом, агрегируя полный список в Клиенте Базис.WorkPlace, с возможностью одновременного подключения к инфраструктурным объектам, опубликованным с разных площадок.

Предложенная функциональность гео-VDI также может применяться для упрощения задачи построения отказо-катастрофоустойчивой инфраструктуры виртуальных рабочих мест.

# <span id="page-3-0"></span>2. ТЕРМИНЫ И СОКРАЩЕНИЯ

*Таблица 1.1 Список используемых сокращений и терминов*

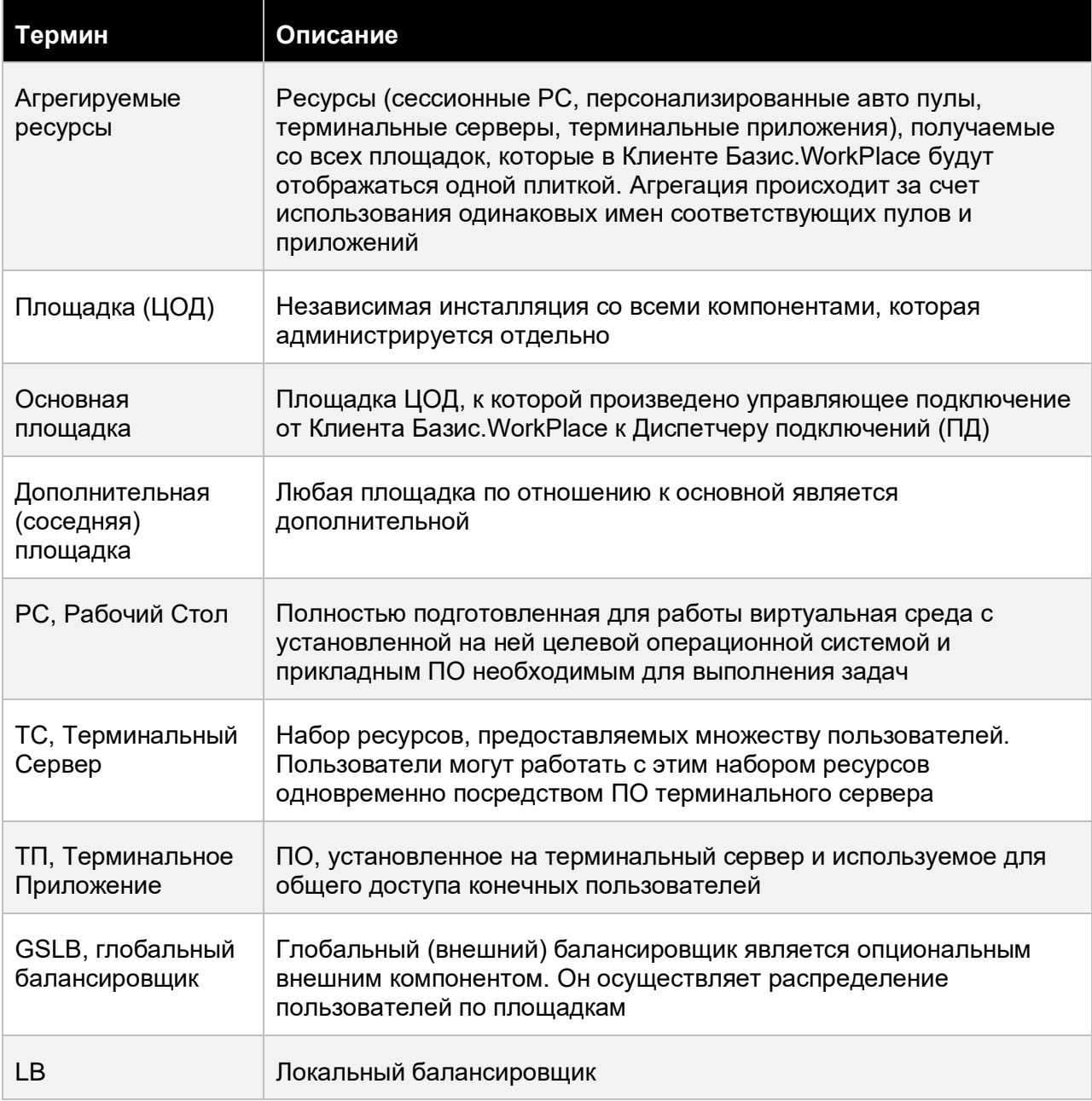

# Термины и сокращения **4 из 26**

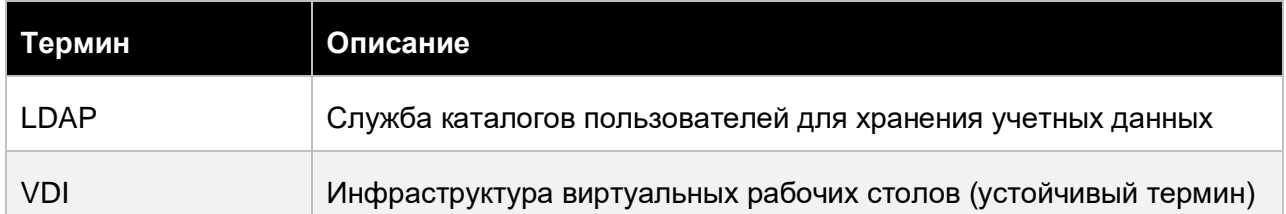

Термины и сокращения **1998** из 26

# <span id="page-5-0"></span>3. ОПИСАНИЕ РЕАЛИЗАЦИИ РЕШЕНИЯ

В текущей версии Продукта 2.2.1 реализованы следующие сценарии:

1. Клиент Базис.WorkPlace отображает ресурсы, доступные пользователю, сразу с нескольких площадок.

Доступна возможность одновременного подключения к ресурсам в разных ЦОД:

- при использовании на нескольких площадках одинаковых имен для пулов РС, пулов ТС и приложений они будут агрегированы для пользователя в один доступный ресурс (в одну плитку для подключения);
- Рабочие Столы в персонализированном пуле всегда отображаются отдельными плитками (даже при использовании одинаковых имен);
- 2. При запросе пользователя на подключение к ресурсу система определяет целевую площадку и обеспечивает подключение со сквозной аутентификацией (без запроса каких-либо данных для аутентификации).

## <span id="page-5-1"></span>**3.1 Требования к подготовке системных ресурсов**

Перед настройкой гео-распределенной инсталляции должны быть проведены подготовительные работы и обеспечена сетевая связность площадок:

- 1. Диспетчеров подключений cо всеми Бэкендами всех дополнительных площадок по порту, указанному в конфигурационном файле;
- 2. Клиента Базис.WorkPlace с Диспетчерами подключений всех площадок по стандартным портам (см. Руководство по установке Базис.WorkPlace)

Ко всем площадкам должны быть подключены одинаковые LDAP-каталоги (пользовательские базы).

FQDN Диспетчеров подключений на площадках должны быть уникальными, т.е. не совпадающими на всех площадках.

Должно быть обеспечено наличие одного и более внешнего(-их) балансировщика(-ов), посредством которого производится распределение пользователей по площадкам и Диспетчерам подключений (опционально).

# <span id="page-5-2"></span>**3.2 Ограничения**

Суммарное число площадок для построения гео-распределенного VDI не должно превышать четырех.

Пользователи получают сообщения только от Администратора основной площадки и не получают сообщений от администраторов дополнительных площадок. Также пользователь не получает никаких системных сообщений, таких как отключение его РС, перевод РС в режим обслуживания и т.п.

Для пулов РС, предназначенных для агрегации в один ресурс для пользователя, должны быть применены следующие условия: одинаковые названия пулов РС/ТС/ТП, разные маски именования в настройках пулов для создания уникальных имен ВМ на всех площадках.

При добавлении нового Диспетчера подключений на какую-либо из площадок Администратор должен вручную добавить его в веб-интерфейсе и на дополнительных площадках.

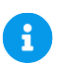

## **Примечание**

Ресурсы с пулов ТП с одинаковыми именами агрегируются, если совпадают название пула ТП и название опубликованного приложения.

# **Внимание!**

Категоризация приложений НЕ поддерживается при запросе ресурсов с нескольких площадок; приложения будут отображены плоским списком без категорий.

# <span id="page-6-0"></span>**3.3 Подготовительные действия**

Следующие действия производятся на всех выделенных для инсталляции площадках:

- 1. В конфигурационном файле vdi-config Администратор задает имена и IP-адреса (с указанием номеров портов) всех Бэкендов дополнительных площадок (описано ниже).
- 2. На каждой площадке производится независимая инсталляция управляющих компонентов Базис.vControl + Базис.WorkPlace.
- 3. Администратор при помощи веб-интерфейса задает параметры, необходимые для интеграции с дополнительными площадками:
	- идентификатор площадки и точки подключения для Клиента Базис.WorkPlace для внешних и внутренних пользователей;
- добавляются Диспетчеры подключений дополнительных площадок.
- 4. Администратор создает пулы РС/ТС/ТП (любых типов).

Имеются назначенные пользователю пулы с одинаковыми названиями на разных площадках следующих типов, которые могут быть агрегированы:

- Сессионные пулы РС;
- Персонализированные авто пулы РС;
- Терминальные серверы;
- Терминальные приложения;
- Физические РС.

<span id="page-7-0"></span>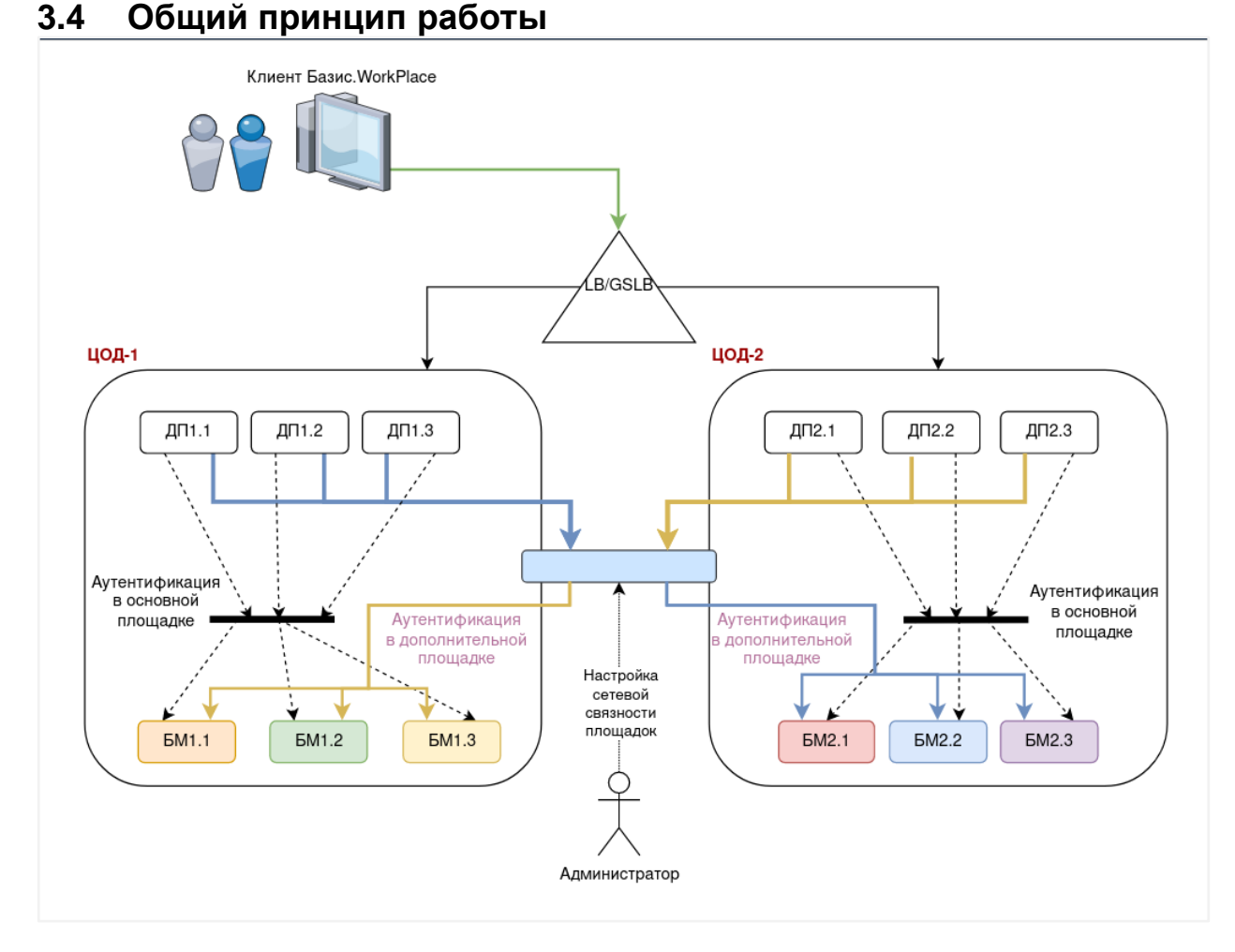

*Рисунок 3.1 Схема реализации гео-распределенного VDI для двух площадок*

#### Описание реализации решения **8 из 26** из 26

Процесс получения ресурсов реализован следующим образом:

- 1. Пользователь авторизуется в Клиенте.WorkPlace:
	- 1) Клиент Базис.WorkPlace производит аутентификацию на Диспетчере подключений основной площадки (любым поддерживаемым способом аутентификации);
	- 2) происходит запрос списка ресурсов со всех площадок;
	- 3) производится сохранение токена авторизации основной площадки на дополнительных площадках для обеспечения сквозного подключения пользователя.

### **Примечание**

Передача осуществляется Диспетчером подключений основной площадки Бэкенду дополнительной площадки без применения дополнительных портов.

- 2. Клиент Базис.WorkPlace получает список ресурсов назначенных Пользователю со всех площадок.
- 3. Список доступных ресурсов отображается в Клиенте Базис.WorkPlace для Пользователя.

Агрегируемые ресурсы с одинаковыми именами со всех площадок показаны одной плиткой.

4. Ресурсы с уникальными именами и на основной, и на дополнительных площадках отображаются в Клиенте Базис.WorkPlace разными плитками (со своими уникальными именами).

### <span id="page-8-0"></span>**3.5 Описание механизма получения ресурсов с площадок**

Пользователь при помощи Клиента Базис.WorkPlace получает список всех доступных ему ресурсов со всех площадок: персонализированные РС, сессионные РС, персонализированные (авто)РС, Пулы ТС, пулы ТП, физические ПК.

Когда Клиент Базис.WorkPlace запрашивает список ресурсов, он получает ресурсы со всех площадок.

1. При подключении через ДП с признаком "внутренний" отображаются ВСЕ ресурсы всех площадок, на которые назначен пользователь. При подключении через ДП с признаком "внешний" отображаются все ресурсы, но внутренние ресурсы будут отображаться на серой плитке, при клике на которую будет возвращаться ошибка о невозможности подключиться через данный ДП.

Описание реализации решения в поставление 9 из 26

- 2. Ресурсы с пулов сессионных РС с одинаковыми именами агрегируются и отображаются Пользователю одной общей плиткой.
- 3. Ресурсы персонализированных авто пулов РС с одинаковыми именами агрегируются и отображаются Пользователю одной общей плиткой.
- 4. Ресурсы с пулов ТС с одинаковыми именами агрегируются и отображаются Пользователю одной общей плиткой.
- 5. Ресурсы с пулов ТП с одинаковыми именами агрегируются и отображаются Пользователю одной общей плиткой, если совпадают названия пула ТП и название опубликованного приложения. Если совпадают названия пула ТП, но НЕ совпадают имена приложений - отображаются разными плитками. Категоризация приложений НЕ поддерживается при запросе ресурсов с нескольких площадок; приложения будут отображены плоским списком без категорий.
- 6. РС в персонализированных пулах отображаются Пользователю разными плитками.
- 7. Если есть ресурсы с уникальными именами и на основной, и на дополнительной площадках, то они отображаются разными плитками, каждая из которых имеет своё уникальное имя.
- 8. Одинаковые имена физических ПК отображаются Пользователю разными плитками.

# <span id="page-9-0"></span>**3.6 Принцип подключения Пользователя в агрегированный ресурс**

- 1. В случае подключения в агрегированный ресурс производится проверка, есть ли ресурс, назначенный Пользователю на площадках.
	- 1) Если нет назначенного Пользователю ресурса, то пользователь подключается к основной площадке.
	- 2) Если есть назначенный ресурс на основной площадке, то подключение производится к основной площадке.
	- 3) Если на основной площадке назначенный ресурс отсутствует, но имеется на дополнительной, то производится подключение к дополнительной площадке.
	- 4) Если ресурс доступен на нескольких дополнительных площадках, то площадка для подключения выбирается из них случайным образом.
- 2. Обработка ошибок при подключении к агрегированному ресурсу (т.е. список ресурсов уже был получен) осуществляется согласно логике ниже.
	- 1) Ресурс удалили:
		- ─ производится попытка подключения к ресурсу на другой площадке, если площадок две;
		- ─ если площадок больше двух:
			- $\nabla$  если есть ресурс на основной площадке, подключение производится к основной площадке;

Описание реализации решения 10 из 26

- $\nabla$  если ресурса на основной площадке нет, но есть вычислительные ресурсы для его создания, то он создается на основной площадке и выдается пользователю;
- $\nabla$  если ресурса на основной площадке нет и вычислительных ресурсов для его создания нет, но есть ресурсы на нескольких дополнительных площадках, площадка выбирается случайным образом;
- $\nabla$  если вычислительных мошностей нет ни на одной плошадке, то пользователю выдается стандартная ошибка подключения (сообщение о достижении максимального числа рабочих столов в рамках пула).
- 2) Пул переведён в режим обслуживания (параметр Доступность = Недоступен):
	- ─ производится попытка подключения к ресурсу на другой площадке, если площадок две.
	- ─ если площадок больше двух:
		- $\nabla$  если есть ресурс на основной площадке, подключение производится к основной площадке;
		- $\nabla$  если ресурса на основной площадке нет, но есть вычислительные ресурсы для его создания, то он создается на основной площадке, и выдается пользователю;
		- $\nabla$  если ресурса на основной площадке нет и вычислительных ресурсов для его создания нет, но есть ресурсы на нескольких дополнительных площадках, площадка выбирается случайным образом;
		- $\nabla$  если вычислительных мощностей нет ни на одной площадке, то пользователю выдается стандартная ошибка подключения (сообщение о достижении максимального числа рабочих столов в рамках пула).
- 3) Перевели конкретный РС/ТС/ТП в режим обслуживания, который назначен на пользователя: поведение аналогично изложенному выше в пункте 2.
- 3. Список ресурсов получен, есть агрегированные ресурсы, но у пользователя нет назначенных ВМ в агрегированном ресурсе:
	- 1) Пул основной площадки агрегированного ресурса находится в режиме обслуживания:
		- ─ система производит подключение в пул дополнительной площадки;
		- ─ если площадок несколько, то выбирается случайным образом.
	- 2) Пул основной площадки заполнен (вернулась ошибка, что нет свободных рабочих столов или сессий в пулах ТС/ТП):
		- ─ система производит попытку подключения в пул дополнительной площадки;
		- ─ если площадок несколько, то площадка выбирается случайным образом.

При получении ошибки с дополнительной площадки, ошибка отображается в Клиенте Базис.WorkPlace.

Описание реализации решения 11 из 26

- 4. Пользователь подключается к уникальному ресурсу дополнительной площадки:
	- 1) Не смогли подключиться (например, ошибка сетевого доступа):
		- в зависимости от типа ошибки она может быть зафиксирована в локальном текстовом журнале компонентов Базис.WorkPlace;
		- ─ Клиент Базис.WorkPlace отобразит ошибку подключения к ресурсу;

Список ресурсов остается прежним.

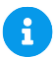

### **Примечание**

Пользователь может вручную перезапросить список ресурсов (или периодической задачей, если данная функция включена).

2) Ошибка авторизации по токену:

Клиент Базис.WorkPlace отобразит ошибку подключения к дополнительной площадке:

"Не удалось авторизоваться на площадке <Название площадки>"

# <span id="page-11-0"></span>**3.7 Процесс распределения пользователей по "внешним" и "внутренним" Диспетчерам подключений**

Правило 1. При подключении через ДП с признаком "внутренний" отображаются ресурсы, которые назначены пользователю со всех площадок.

Правило 2. При подключении через ДП с признаком "внешний" отображаются все ресурсы, но внутренние ресурсы будут отображаться в Клиенте Базис.WorkPlace плиткой ресурса серого цвета, при клике на которую будет возвращаться ошибка о невозможности подключиться через данный ДП.

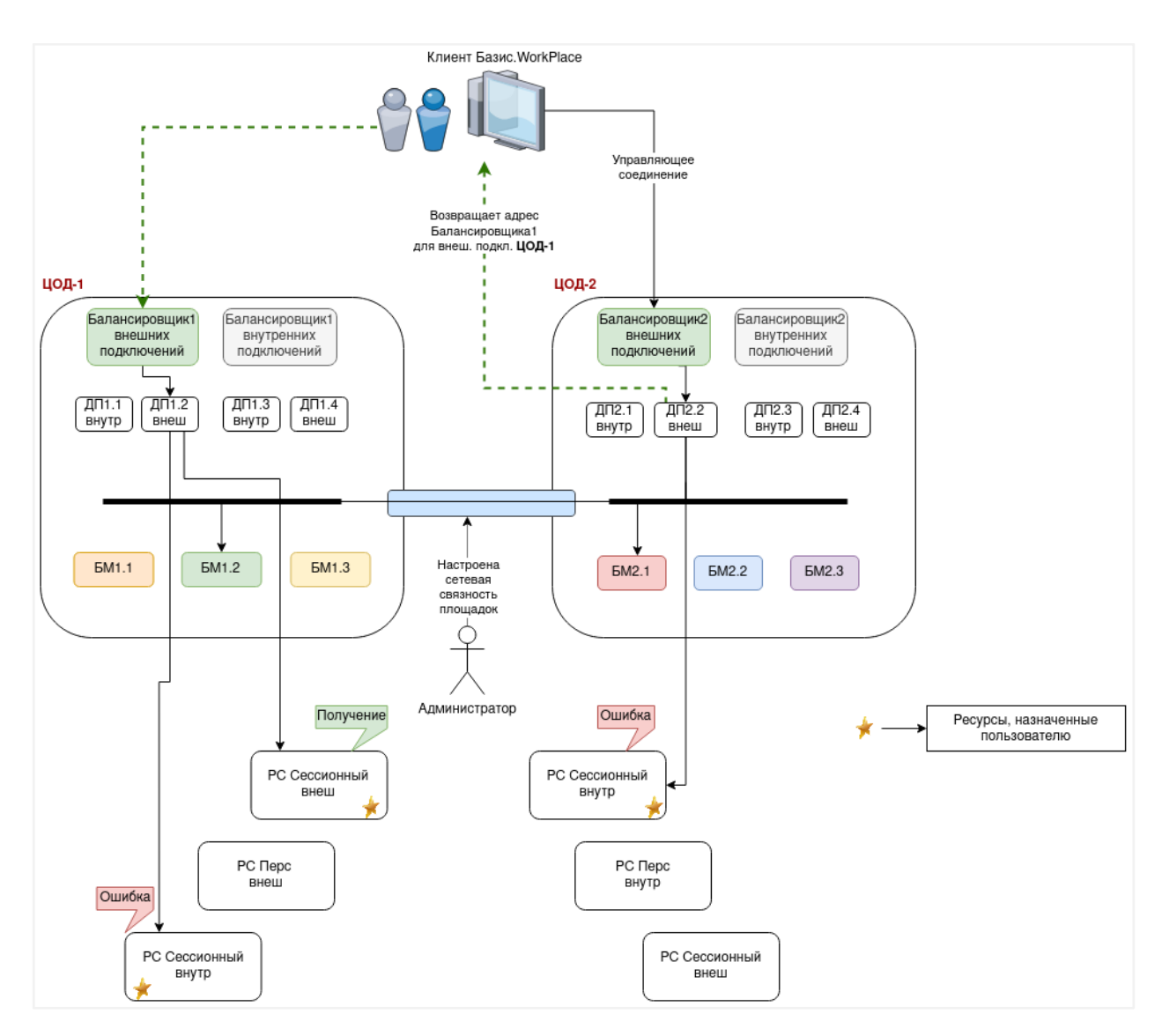

*Рисунок 3.2 Принцип взаимодействия Клиента с площадками (посредством балансировщика)*

# <span id="page-13-0"></span>4. УСТАНОВКА ПО

Установка производится на всех площадках штатным способом с применением инструментов автоматизированного развёртывания из состава ПО.

Перед началом установки требуется выполнить подготовительную настройку конфигурационного файла инсталляции Базис.WorkPlace, как изложено в следующем разделе.

После выполнения установки ПО (инсталляции) необходимо произвести [дополнительные](#page-15-0)  [настройки.](#page-15-0)

## <span id="page-13-1"></span>**4.1 Подготовительная настройка конфигурационного файла инсталляции Базис.WorkPlace**

В конфигурационном файле vdi-config для каждой площадки требуется задать параметры для связи с дополнительными площадками.

Отредактируйте содержимое конфигурационного файла (vdi-config) в соответствии с планированием развёртывания Базис.WorkPlace и задайте значения следующих строк:

```
# external managers:
# site1: 
\# - 127.0.0.1:55469
\# - 127.0.0.2:52209
# site2:
\# - 127.0.0.3:55469
\# - 127.0.0.4:52209
```
Описание параметров:

'external managers' - секция настроек для задания списка Брокер-Менеджеров внешних площадок;

'site1', 'site2' - идентификаторы площадок, которые затем будут указаны при настройке этих площадок в веб-интерфейсе управления инфраструктурой Базис.WorkPlace.

### **Примечание**

Значение идентификаторов *site1*, *site2*` выбирается самим Администратором, например, **DataCenter1** и **DataCenter2**.

Установка ПО 14 из 26

H

Для всех Бэкендов под идентификатором внешней площадки перечисляются адреса Бэкендов в формате: "- IP-адрес:port". Порт назначается Администратором.

Указываются IP-адреса Бэкендов, а Брокер-Менеджеры добавляются автоматически. Тогда данный блок в конфигурационном файле первой площадки (DataCenter1) будет выглядеть так:

```
external managers:
  DataCenter2:
   - "10.1.2.3:6501"
    - "10.1.2.4:6502"
```
А для второй площадки (DataCenter2), соответственно:

```
external managers:
  DataCenter1:
   - "10.1.2.5:6501"
    - "10.1.2.6:6502"
```
Пример схемы настройки площадок показан ниже (рисунок 4.1):

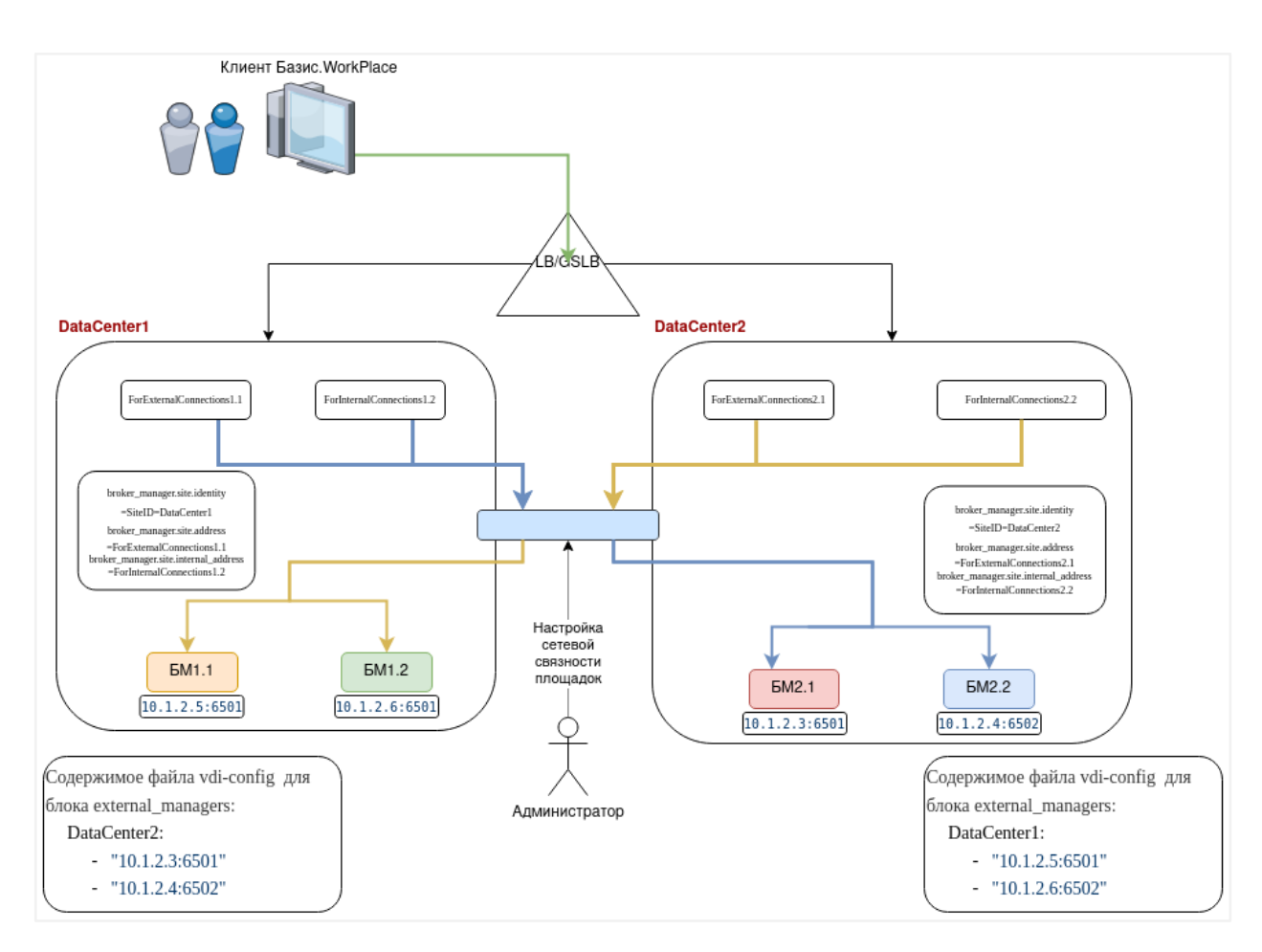

*Рисунок 4.1 Схема настройки площадок (с учётом сетевой связности)*

### **Примечание**

A

Пример конфигурационного файла vdi-config, определяющего настройку конфигурации развёртывания площадки, приведён в Приложении, в конце данного документа.

# <span id="page-15-0"></span>**4.2 Дополнительные настройки после инсталляции**

Дополнительные параметры, которые администратор должен задать в настройках системы после авторизации в интерфейсе управления:

- **идентификатор площадки (site ID);**
- **точка входа для Клиента Базис.WorkPlace.**

В общих настройках VDI (*Базис.WorkPlace → Настройки системы*, раздел Настройки Площадки) задаются значения указанных выше параметров:

*broker\_manager.site.identity* - идентификатор площадки (site ID).

*broker\_manager.site.address* - IP-адрес или FQDN текущей площадки, используемый как точка входа для подключения Пользователей через внешний Диспетчер подключений. Может быть адресом внешнего ДП или балансировщика, распределяющего пользователей по внешним ДП.

*broker\_manager.site.internal\_address* - IP-адрес или FQDN текущей площадки для подключения Пользователей через внутренний Диспетчер подключений. Может быть адресом внешнего ДП или балансировщика, распределяющего пользователей по внутренним ДП.

**Примечание** A

> Значения параметров *broker\_manager.site.address* и *broker\_manager.site.internal\_address* могут совпадать.

В параметре *broker\_manager.site.identity* указывается идентификатор текущей площадки (ID). Идентификатор площадки и адрес подключения передаются Клиенту Базис.WorkPlace в случае, когда подключение в данную площадку происходит как в дополнительную, и используется Клиентом Базис.WorkPlace для определения точки входа на дополнительную площадку.

#### <span id="page-16-0"></span>**4.2.1 Создание Диспетчера подключений дополнительной площадки**

Для добавления Диспетчера подключений дополнительной площадки выполните следующие шаги:

- 1. в боковом меню перейдите в раздел *Базис.WorkPlace → Диспетчеры подключений*;
- 2. в рабочей области откройте вкладку Дополнительные площадки и нажмите кнопку **Создать**.

Откроется форма создания Диспетчера подключений (Рисунок 4.2), в которой нужно заполнить атрибуты дополнительной площадки:

**Имя** — имя машины, на которую установлен ДП;

**Признак** (внешний/внутренний) — при добавлении ДП соседней площадки указывается, является ли он внешним или внутренним;

Установка ПО 17 из 26

## **Внимание!**

Значение, введённое в поле *Имя*, должно строго соответствовать имени машины, на которую установлен компонент (Диспетчер подключений). Имя машины задано в операционной системе и может быть уточнено командой hostname -fs.

3. нажмите кнопку **Создать** для подтверждения операции.

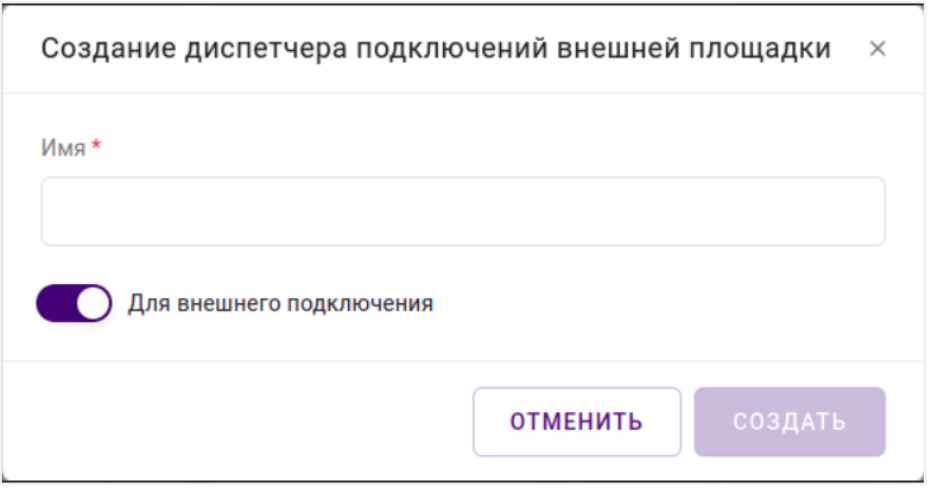

*Рисунок 4.2 Создание Диспетчера подключений внешней площадки*

## **Внимание!**

FQDN Диспетчеров Подключений на площадках должны быть уникальными, т.е. не должны совпадать на всех площадках. При добавлении нового Диспетчера подключений на основной площадке требуется вручную добавить его на дополнительных площадках.

#### **Примечание** A

Формы для изменения настроек Диспетчеров подключений дополнительных площадок в текущей реализации не предусмотрено.

Установка ПО 18 из 26

#### <span id="page-18-0"></span>**4.2.2 Настройки, выполняемые на стороне Клиента Базис.WorkPlace**

Для изменения режима получения ресурсов с нескольких площадок выполните следующие шаги:

- 1. Нажмите на значок шестеренки (Настройки), расположенный в верхнем правом углу.
- 2. На открывшейся вкладке "Основные" (рисунок 4.3), в блоке Подключение, включите/отключите опцию «Запрашивать ресурсы со всех площадок».
- 3. Нажмите кнопку **Применить** в нижней части окна.

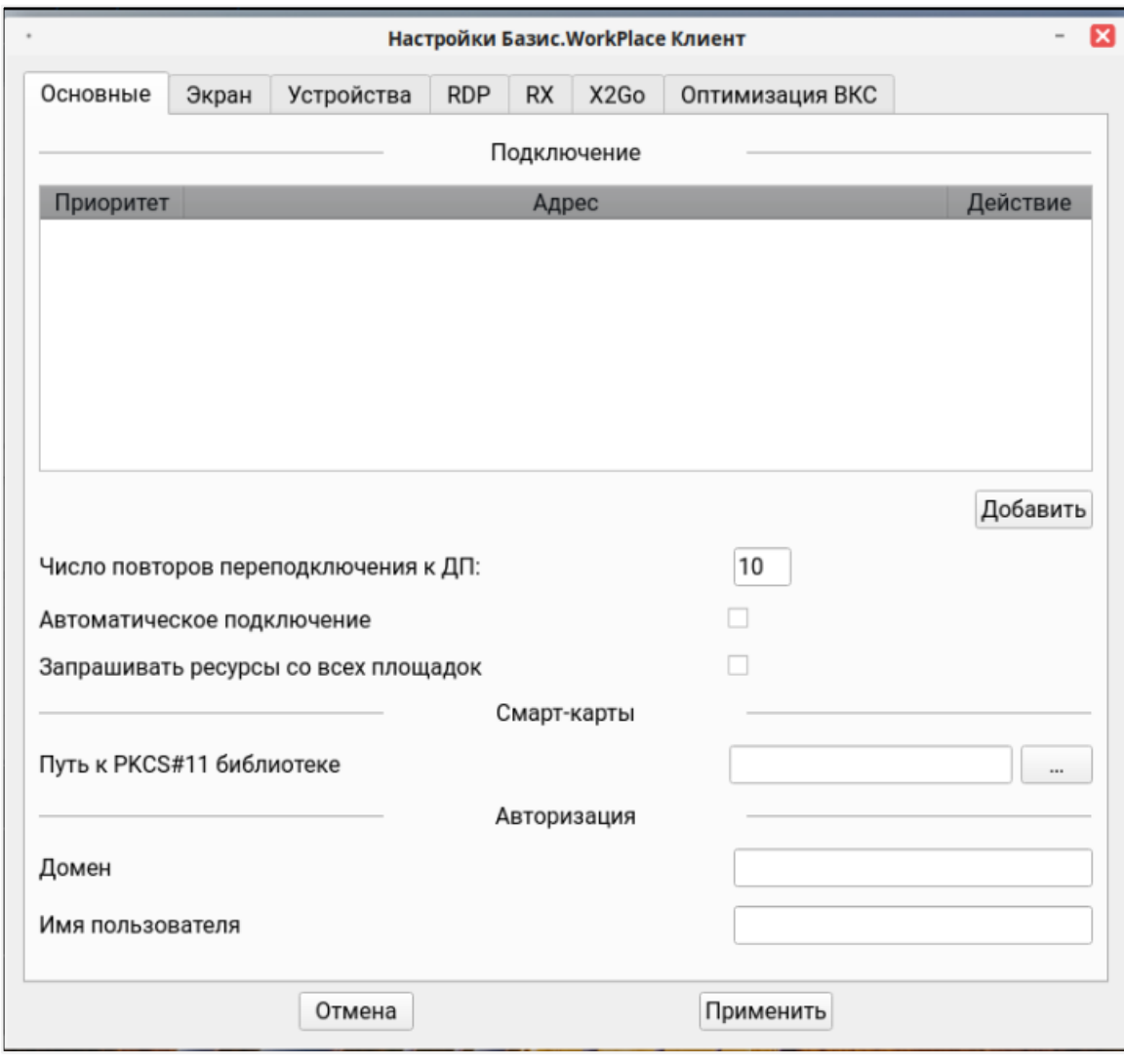

*Рисунок 4.3 Настройки Клиента Базис.WorkPlace*

Установка ПО 20 из 26

# <span id="page-20-0"></span>5. УДАЛЕНИЕ ДОПОЛНИТЕЛЬНОЙ ПЛОЩАДКИ

Возможность удаления дополнительной площадки из веб-интерфейса не предусмотрена.

Чтобы заменить одну площадку на другую, требуется на всех Диспетчерах подключений удалить во всех конфигурационных файлах записи о дополнительной площадке. Перезапустить сервис Диспетчера подключений. Далее заново произвести интеграцию в веб-интерфейсе.

Удаление дополнительной площадки 21 из 26

# <span id="page-21-0"></span>6. ПРИЛОЖЕНИЕ. КОНФИГУРАЦИЯ РАЗВЁРТЫВАНИЯ ИНСТАЛЛЯЦИИ ГЕО-РАСПРЕДЕЛЁННОГО VDI РЕШЕНИЯ НА ОСНОВЕ БАЗИС WORKPLACE

Содержимое конфигурационного файла vdi-config, изложенное ниже, может использоваться в качестве примера, при подготовке конфигурации развёртывания Базис.WorkPlace с учётом целевой инсталляции гео-распределённого VDI решения.

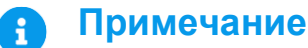

Основные параметры развёртывания инфраструктуры Базис.WorkPlace расписаны в основном документе. См. "Руководство по установке Базис.WorkPlace".

```
# Адрес интерфейса управления (точки входа в WEB UI) Базис.vControl.
vms_api_url: 'https://10.0.38.40'
# Имя пользователя в Базис.vControl, под которым Базис.WorkPlace будет 
подключаться к API Базис.vControl.
# Является отдельной технической учетной записью, занесенной в 
исключения политики паролей
# (см. раздел «Технические учетные записи» в руководстве 
администратора Базис.vControl).
vms_user: 'admin'
# Пароль пользователя, созданного при установке Базис.vControl 
(параметр Пароль).
vms_password: 'P@$$w0rd'
# Проверять сертификат при подключении к API Базис.vControl.
# Если Базис.vControl используется с корректным сертификатом, то 
необходимо использовать значение true;
# если сертификат самоподписанный или не доверенный, то значение 
должно быть false.
vms tls verification: false
# ip адрес clickhouse сервера
clickhouse_ip: 10.0.38.44
# Имя кластера Clickhouse, в котором нужно создавать реплицируемые
```
Приложение. Конфигурация развёртывания инсталляции геораспределённого VDI решения на основе Базис.WorkPlace

таблицы. # В случае HA-инсталляции v.Control для Базис.WorkPlace, при использовании Clickhouse от v.Control, параметр должен иметь значение vcontrol. # В случае non-HA инсталляции v.Control для Базис.WorkPlace, при использовании Clickhouse от v.Control, параметр должен отсутствовать. # Если для Базис.WorkPlace используется кластер Clickhouse, предоставляемый третьей стороной, параметр должен иметь значение ИМЯ\_КЛАСТЕРА\_CLICKHOUSE\_ТРЕТЬЕЙ\_СТОРОНЫ. # Если в инсталляции Базис.WorkPlace используется non-HA Clickhouse, предоставляемый третьей стороной, параметр должен отсутствовать. clickhouse\_cluster\_name: vcontrol # Производить ли установку локальной версии Postgres в системе, куда будет установлен Бэкенд Базис.WorkPlace. # При значении false система будет ожидать, что будут переданы все необходимые параметры для подключения к внешней Postgres. # При установке в режиме отказоустойчивости (HA) поддерживает использование только внешней базы, параметр должен иметь значение false. # В случае использования внешнего сервера Postgres базу создавать не нужно — пограмма установки Базис.WorkPlace сделает это самостоятельно. # Учетная запись для подключения к серверу должна иметь права на создание базы. embedded\_pgsql: false # Имя базы данных для Базис.WorkPlace. Актуально при embedded\_pgsql=true/false. pgsql\_vdi\_db: 'vdidb' # Пользователь, под учетной записью которого Базис.WorkPlace будет подключаться к базе. # В случае использования внешней Postgres пользователь должен обладать правами на создание базы данных (createdb). # Актуально при embedded\_pgsql=true/false. pgsql\_vdi\_user: 'basis' # Пароль для пользователя, под учетной записью которого будет происходить подключение Базис.WorkPlace к базе данных. # Актуально при embedded\_pgsql=true/false. pgsql\_vdi\_pass: 'P@\$\$w0rd' # Порт, который слушает для подключений внешнего Postgres. Актуально при embedded\_pgsql=false. pgsql\_bind\_port: '5432' # IP-адрес, который слушает для подключений внешний Postgres. Актуально при embedded\_pgsql=false. pgsql\_bind\_ip: '10.0.38.51'

Приложение. Конфигурация развёртывания инсталляции геораспределённого VDI решения на основе Базис.WorkPlace

# Список резервных IP-адресов для подключения хостов репликации. # Актуально при обеспечении работы с СУБД PostgreSQL по нескольким IPадресам с автоматическим переключением на резервный адрес. # При объявлении списка pgsql\_bind\_ip\_replicas необходимо сконфигурировать реплики на переход в режим чтение/запись при отказе Мастера. # Если реплика будет доступна только на чтение, то Бэкенд Базис.WorkPlace работоспособен не будет. # Задается в виде списка резервных IP адресов. #pgsql bind ip replicas:  $\sharp$  - '192.168.0.253'  $\texttt{#}$  - '192.168.0.254' # Актуально при объявленном списке pgsql\_bind\_ip\_replicas. # Данная настройка позволяет указать порт для хостов реплик. Поддерживается указание одного порта для всех реплик.  $#$  Если переменная pgsql bind port не объявлена, либо объявлена без значения, то по умолчанию будет использоваться порт, указанный в pgsql\_bind\_port. #pgsql\_bind\_port\_replicas: '5433' # Список NTP-серверов, необязательный параметр. При его наличии в конфигурационном файле на всех серверах (Бэкенд, Менеджер Диспетчеров подключений) # будет настроен chrony и заданные серверы будут использоваться для синхронизации времени. # При его отсуствии, установка службы точного времени и ее настройка должна быть произведена администратором самостоятельно. ntp\_servers: - '10.0.91.100' # Описание настройки параметров ротации логов, в конфиге прописываются именно так, как на примере выше, ниже уровень иерархии параметра обозначен точкой. logs: log\_path: /var/log backend: # Сколько дней хранить логи Бэкенда/Менеджера Диспетчеров подключений. # Во избежание слишком сильного разрастания файлов с логами ротация происходит каждый день, а логи за предыдущий день сжимаются. save last days: 30 broker: # Сколько дней хранить логи Менеджера Диспетчеров подключений. Во избежание слишком сильного разрастания файлов с логами ротация

Приложение. Конфигурация развёртывания инсталляции геораспределённого VDI решения на основе Базис.WorkPlace

происходит каждый день, # логи за предыдущий день сжимаются. save last days: 30 # Установка в обычном режиме или с отказоустойчивости (HA-режим). ha\_deploy: true # Установка SNMP-агента и keepalived snmp agent deploy: false # Redis-кластер будет располагаться на хостах Бэкенда, при этом файл redis-hosts игнорируется, установка идет на хосте из файла backendshosts. # Актуально только при ha\_deploy: true redis\_on\_backend: true # Пароль, который будет использоваться для доступа к Redis Базис.WorkPlace redis\_pass: 'P@\$\$w0rd' # Необязательный параметр, имя пакета и версия для клиентских библиотек и утилит PostgreSQL. #custom\_pgsql\_pkg\_name: 'postgresql9.6=9.6.9-alt0.M70C.1' # Необязательный параметр, имя пакета и версия для серверных библиотек и утилит PostgreSQL. #custom\_pgsql\_server\_pkg\_name: 'postgresql9.6-server=9.6.9 alt0.M70C.1' # Необязательный параметр, имя пакета для указанной версии libpq. # Параметр используется в тех случаях, когда в репозитории присутствует более одной версии PostgreSQL, # пакеты которой привязаны к конкретной версии libpq. #custom\_libpq\_pkg\_name: 'libpq5.9=9.6.9-alt0.M70C.1' # Необязательный параметр, путь к сертификату для Диспетчера подключений в pem формате, может быть задано на конкретный брокер в broker-hosts #broker\_cert: /tmp/broker.crt  $#$  Необязательный параметр, путь к секретному ключу (rsa/gost) сертификата для Диспетчера подключений в pem формате, может быть задано на конкретный брокер в broker-hosts #broker\_key: /tmp/beroker.key vips: backend: # Виртуальный IP-адрес для Бэкенда Базис.WorkPlace, который будет перемещаться, если хост выйдет из строя. vip: '10.0.38.57'

Приложение. Конфигурация развёртывания инсталляции геораспределённого VDI решения на основе Базис.WorkPlace

```
 # vrrp router id, должен быть уникален в рамках L2-сети, должно 
быть целым числом от 0 до 255.
   vrouter_id: '57'
# Разрешать ли возможность downgarde продукта, по-умолчанию запрещено
# Этот функционал не тестируется - разрешать следует только по 
согласованию с разработчиками
#enable downgrade: false
log_level: "DEBUG"
# Список Брокер Менеджеров внешних площадок.
# Словарь external_managers должен содержать идентификатор площадки, 
который указан у нее в настройках в веб интерфейсе и списком ip:port 
всех брокер менеджеров этой площадки.
# Пример заполнения словаря:
# external managers:
# site1: 
\# - 127.0.0.1:55469
\# - 127.0.0.2:52209
# site2:
\# - 127.0.0.3:55469
\# - 127.0.0.4:52209
```
Приложение. Конфигурация развёртывания инсталляции геораспределённого VDI решения на основе Базис.WorkPlace